## **Exporting the already imported data files from NFIRS**

- Log into NFIRS
- Under Incident Management select Export Incidents

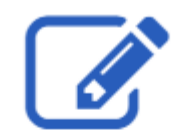

## **Incident Management**

Log incidents, report fires, maintain records of these incidents in a uniform manner in the standard national reporting system.

- Create Incident
- · Search Incidents
- · Export Incidents
- Import Incidents
- Form Based Incident Report
- Bulk Export Incident Screen (search criteria)
	- o User Group/Fire Department ID = 18132
	- o Incident From Date: example 01/01/2023
	- o Incident To Date: example 01/31/2023
- Click **Export ALL** Button

Please enter any of the following export criteria. Select "Search" to review the results prior to export; otherwise select "Export All" to initiate the export without reviewing results.

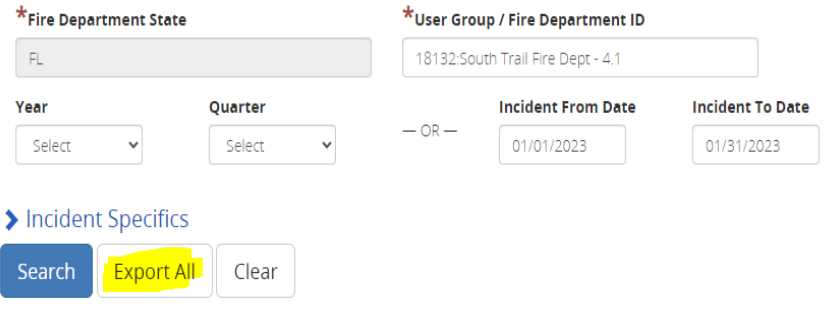

• Select a name for the report in the popup box. Example January 2023

## Export

The red asterisk  $($ <sup>\*</sup>) denotes a required field.

You can provide a name for this export task to help you better differentiate it from other export tasks that you have submitted. Please enter the export task's name below and press "Submit".

 $\times$ 

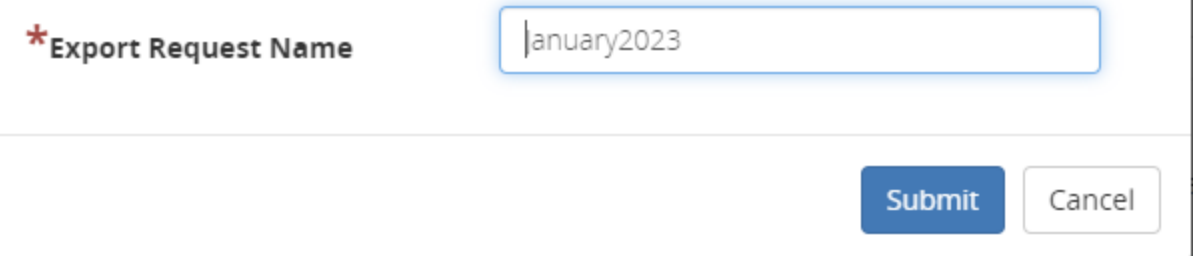

This report may take a few minutes and then you will receive and email stating that the report is ready.

To retrieve the report

- Log into NFIRS
- Under Incident Management select Export Incidents
- Click the tab Recent Exports The files that you names will be in the recent export request list

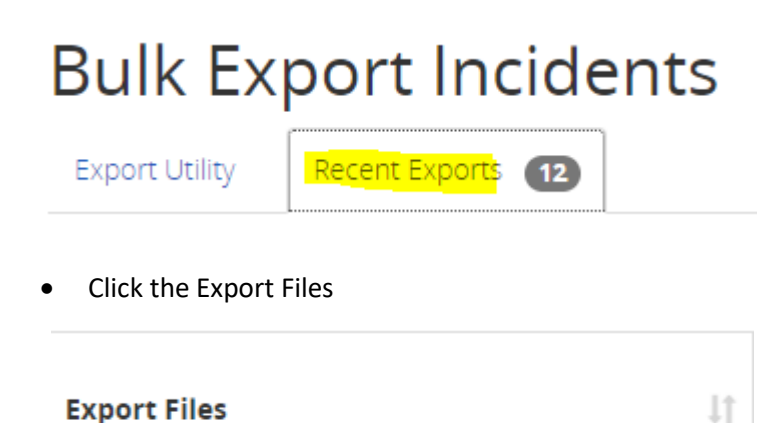

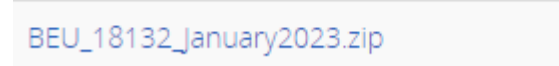

• That file will then be downloaded into your download folder on your PC.